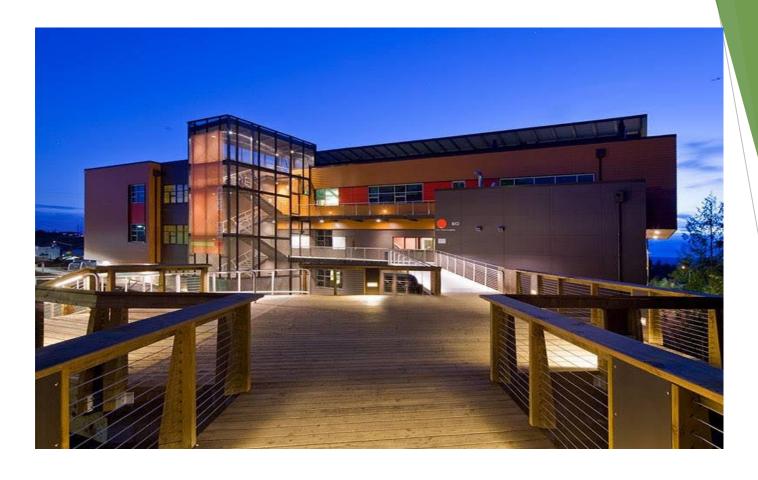

MARYSVILLE GETCHELL HIGH SCHOOL

2023 - 2024 Course Selection

# Your Direction After High Schools

- Technical School
- Apprenticeships
- Military
- Community College
- Four-Year College
- Enter the Workforce

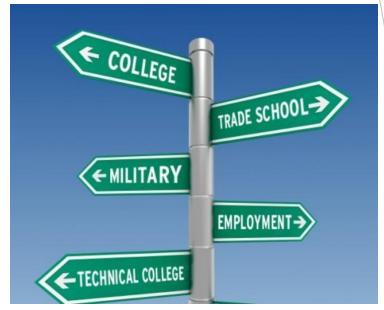

Think about what you want to do in the future when creating your schedule!

## Options to Consider

- Advanced Placement (AP)
- College in the High School / Tech Prep
- Running Start
- Sno-Isle Skill Center
- Regional Apprenticeship Program (RAP)
- Credit Retrieval Needs

Please see your counselor if you are interested in any of these choices for more details

### **Graduation Requirements**

- Pass State required tests
  - Smarter Balanced Assessment (SBA)
    - English Language Arts, Math and Science
- Complete a High School and Beyond Plan
- Earn <u>24</u> Credits

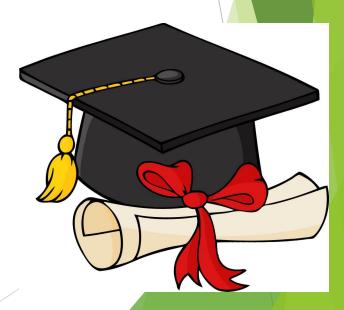

# MGHS Graduation Requirements

#### 24 credits

English- 4.0 credits

Social Studies- 3.0 credits

Mathematics- 3.0 credits

Science- 3.0 credits

PE/Health- 2.0 credits

\*Fine Arts- 2.0 credits

CTE- 1.0 credits

\*World Language - 2.00

Electives- 4.0 credits

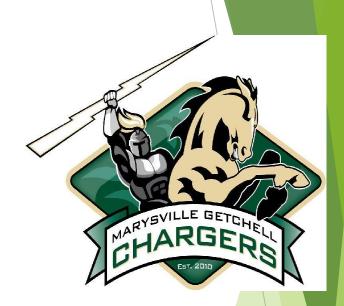

# FOUR-YEAR COLLEGE ADMISSION REQUIREMENTS:

| SUBJECT AREA   | COLLEGE<br>ADMISSION<br>REQUIREMENT                                   |
|----------------|-----------------------------------------------------------------------|
| ENGLISH        | 4 credits                                                             |
| MATH           | 3 credits through Alg. II                                             |
| MATH – SR YEAR | 1 credit                                                              |
| SCIENCE        | 3 credits in laboratory science Incl. 1 credit in algebra-based class |
| WORLD LANGUAGE | 2 credits                                                             |
| SOCIAL STUDIES | 3 credits                                                             |
| ARTS           | 2 credit                                                              |

For Washington State Universities you must take a minimum of three credits from the areas listed above in each school year – these are Core Academic Distribution Requirements (CADR's).

# FOUR-YEAR COLLEGE ADMISSION REQUIREMENTS (Cont.):

#### Senior year MATH requirement:

A student who takes Algebra I, Geometry, and Algebra II in grades 9-11 must also take math senior year

A student who takes math through Pre-Calculus by 11<sup>th</sup> grade does not need to meet the senior year math requirement. It is highly recommended to take 4 years of math by universities.

#### Science Requirement:

3 credits of laboratory science, including one credit of algebra-based biology, chemistry, or physics, will be required

challenge yourself!

# How to Create a 4-Year Plan

Graduation Requirement - High School and Beyond Plan (HSBP)

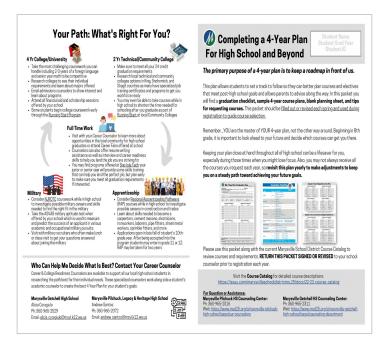

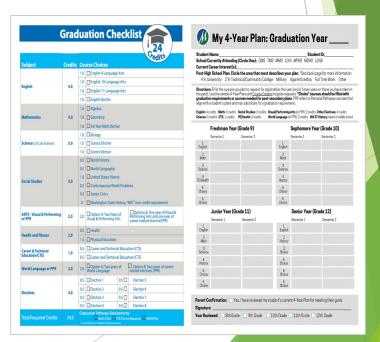

## 4-Year Course Plan Directions Grades 9 -11 (This is Required)

- 1) Look at the online course catalog to see all your options:
  - ◆ GO TO: <u>High School Course Catalog</u> to preview courses & electives
  - Look at the <u>sample schedules</u> to see how courses could be taken & compare to your <u>transcript or grad. requirements</u> (listed in Skyward)
- 2) Open 4-Year plan booklet & write in classes you will request for ALL GRADES & ALL the courses you have taken:
  - ◆ Use course names listed in the <u>High School Course Catalog</u>
  - Transfer next year's course requests to <u>Course Selection Form</u>
- 3) Take a picture of your 4-Year Plan (w/Chromebook) PRIOR to leaving class- Make sure to UPLOAD to Your Google Drive!
  - ◆ Open the Waffle ~ Choose Google Drive ~ Choose NEW ~ FILE UPLOAD
  - ◆ Find your 4-Year Plan picture in your CAMERA section and Choose OPEN to save it Google Drive for safekeeping. Rename the file Four Year Plan.
- 4) Show parents/guardians your 4-Year Plan and get it signed.
  - Return your 4-Year Plan to your Advisory
    Teacher by March 29th

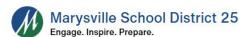

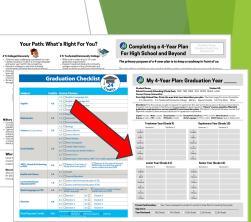

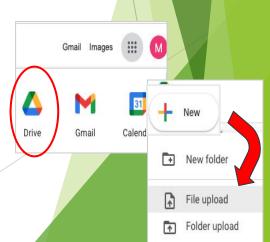

#### Student Tutorial - 4-Year Plan

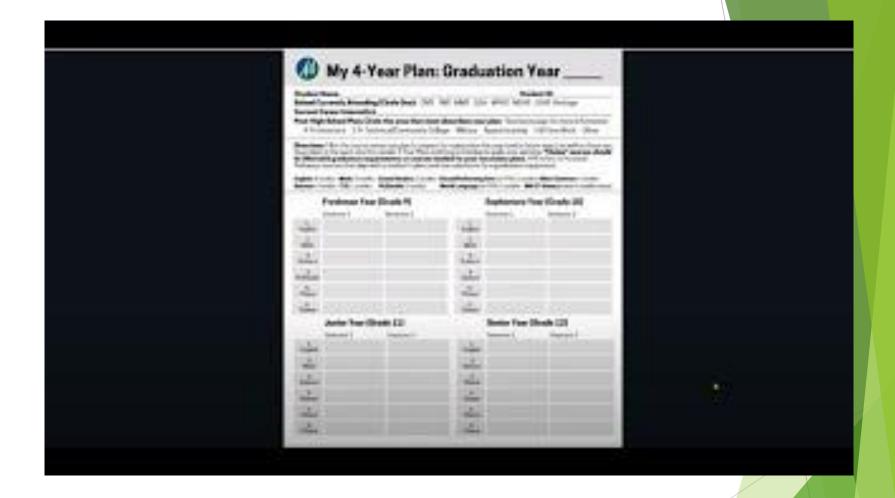

# Before Requesting Classes in Skyward:

- Review your Graduation Requirements.
- Refer to the <u>Course Catalog</u> for Course Information.
- Review <u>MGHS Electives Options</u>.
- Use the Course Selection Form to create a list of course and alternative courses (You will use this to help select courses in Skyward).

#### Important Information about Requesting Classes:

- Course Selection Window opens on March 8th, 2023
- Course Selection Window closes on March 27th at 5:00 p.m.
- You must select Alternate Courses. If not, Alternate Courses will be selected for you.
- Audition only classes will be added to your schedule after auditions.
- Off Campus Programs (Sno-Isle, RAP, Pathfinder) will be added to your schedule after acceptance into the program.

#### **How to Select Courses**

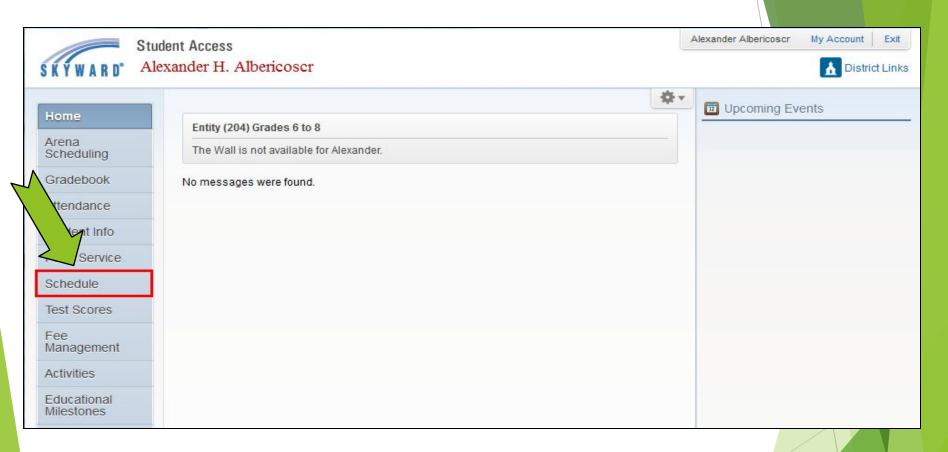

Step 1: Login in to Skyward and click on the word "Schedule"

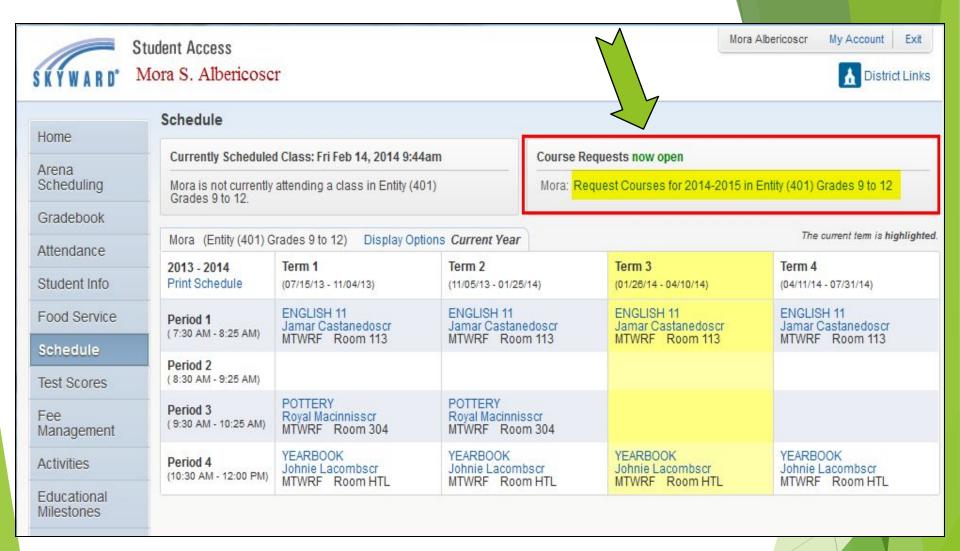

Step 2: Click on "Request Courses for 2023 - 2024"

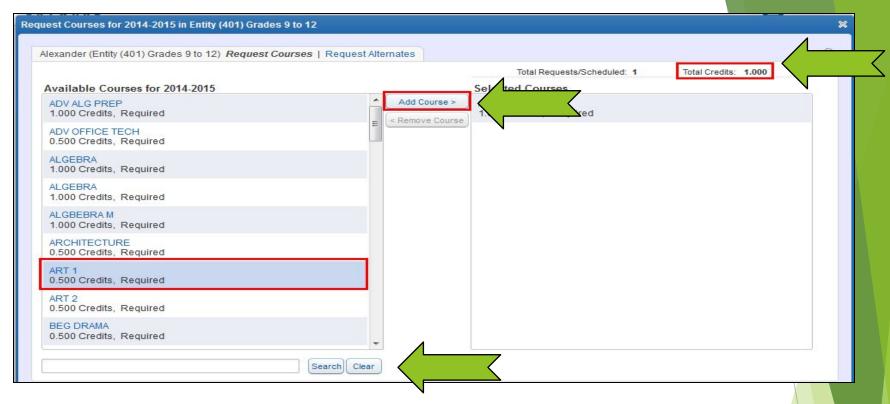

Step 3: Begin to Search for and select classes in the box at the bottom of the screen. Type in the first few letters of the course you are searching for – ex. Eng for English 11. Then hit "Search".

Step 4: When you find the class you want, click on it and then click on "Add Course".

#### **Course Selection Video**

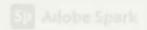